# Pelatihan Penggunaan Table Of Contents (TOC) Dan Heading Style Untuk Membuat Daftar Isi Makalah Secara Otomatis Di SMK Pab 8 Sampali

Ommi Alfina<sup>1</sup>, Elida Tuti Siregar<sup>2</sup>, Suci Rahmadani<sup>3</sup>

<sup>1</sup>Prodi Informatika, <sup>2,3</sup>Prodi Sistem Informasi, Universitas Potensi Utama Medan Jl. KL Yos Sudarso Km 6,5 No 3A, Tj. Mulia Medan

e-mail: <sup>1</sup> <u>[ny.aroen@gmail.com,](mailto:ny.aroen@gmail.com) <sup>2</sup> [elidatuti87@gmail.com,](mailto:2ny.aroen@gmail.com) suciirahmadanii@yahoo.com</u>

#### *Abstrak*

*Penggunaan teknologi perangkat lunak dengan aplikasi pengolah data seperti Microsoft Word sangat dibutuhkan di dunia pembelajaran, terlebih aplikasi ini sudah mulai digunakan secara merata di kalangan sekolah menengah atas. Di SMK PAB 8 Sampali contohnya, di sekolah ini sudah menggunakan aplikasi komputer untuk menyelesaikan beberapa tugas yang diberikan oleh guru mereka. Misalnya dalam pembuatan makalah. Makalah adalah sebuah karya yang ditulis, memiliki sifat ilmiah dan di dalamnya berisi pembahasan mengenai suatu topik tertentu. Namun, tidak sedikit siswa yang salah dalam membuat makalah. Faktornya beragam seperti kerangka pembahasan dan penyusunan daftar isi yang kurang tepat, tata bahasa yang kurang baik, format penulisan yang salah, dan masih banyak lagi. Dalam sebuah makalah, daftar isi adalah salah satu komponen yang wajib ada. Fungsi dari daftar isi itu sendiri antara lain adalah untuk memudahkan kita ataupun pembaca mencari dengan mudah apa yang dituju. Oleh karena itu, semua penulis wajib mencantumkan daftar isi dalam makalahnya. Table Of Contents (TOC) dan Heading Style adalah perintah yang digunakan untuk membuat daftar isi dan mengatur format penulisan judul dan sub judul pada makalah yang sedang dikerjakan secara otomatis. Melalui pelatihan kepada para siswa SMK PAB 8 Sampali diharapkan mereka dapat memanfaatkan Table Of Contents (TOC) dan Heading Style untuk membuat daftar isi dan mengatur format penulisan makalah secara otomatis dan efisien sebagai penunjang dalam proses belajar mengajar.*

*Kata kunci: SMK PAB 8 Sampali, Table Of Contents (TOC), Heading Style.*

#### I. PENDAHULUAN

*Microsoft Word* sudah dikenal dan dimanfaatkan secara luas mulai dari pelajar, mahasiswa hingga memasuki dunia kerja bahkan orang awam sekalipun. Dalam kehidupan sehari-hari *Microsoft Word* berperan sebagai alat bantu pengguna untuk menyelesaikan pekerjaan terkait kata, teks, dokumen, surat-menyurat, laporan dan lain sebagainya. Bagi pelajar khususnya, *Microsoft Word* berfungsi untuk memudahkan dalam mengerjakan tugas, meningkatkan pemahaman tentang komputer, pengenalan fungsi *Microsoft Word*, membantu siswa membuat suatu karya tulis seperti makalah. Namun, sebagian orang masih menganggap *Microsoft Word* sebagai tools yang sederhana, anggapan ini kemudian menyebabkan mereka menggunakan Word tak ubahnya seperti mesin ketik biasa. Bahkan menurut suatu riset, umumnya pengguna *Microsoft Word* hanya mengeksplore 20% dari keseluruhan fitur yang disediakan. Padahal fitur-fitur yang tersedia tersebut banyak yang bisa digunakan agar pekerjaan menjadi lebih cepat dan mudah. Contohnya penggunaan fitur *Table Of Contents* dan *Heading Style* untuk menentukan bab dan sub bab serta membuat daftar isi secara otomatis pada sebuah makalah. *Table Of Content*s (TOC) adalah pembuatan daftar isi secara otomatis dan dinamis. Daftar isi merupakan salah satu komponen penting dalam sebuah dokumen, gunanya adalah untuk memudahkan pembaca mengetahui apa saja informasi dalam dokumen tersebut. Masih banyak pelajar maupun mahasiswa yang membuat daftar isi makalah/skripsi secara manual, cara ini tidak efektif, Sering kali

kita mengalami kendala jika dokumen yang kita sudah buat ternyata dimodifikasi/direvisi kembali, maka susunan halaman akan berubah-ubah, akan memakan waktu dan biasanya sering terjadi kesalahan dalam menuliskan nomor halaman bab dan sub bab pada daftar isi tersebut. Dengan menggunakan fitur daftar isi otomatis *Table Of Contents* dan *Heading Style* pada Ms Word beberapa keuntungan yang dapat diperoleh antara lain: Penempatan bab dan sub bab dengan tepat, daftar isi bisa dibuat secara cepat karena telah ada template daftar isi yang disediakan oleh *Microsoft Word*, ketika ada perubahan pada isi sehingga merubah jumlah halaman, maka nomor halaman yang telah ada pada daftar isi bisa otomatis terupdate dengan memanfaatkan fitur *Update Table of Contents*, sama halnya ketika ada penambahan bab atau subbab, dengan melakukan *Update Table of Contents*, bab atau subbab baru tersebut akan otomatis masuk ke dalam daftar isi beserta dengan nomor halaman di mana bab atau subbab itu berada. Teknik pembuatan daftar isi secara otomatis ini akan sangat memudahkan kita ketika membuat dokumen dalam ukuran besar seperti naskah buku, naskah skripsi, makalah, Blog, dan lain-lain. Kita tidak perlu melakukan scroll naik turun saat memberikan penomoran. Karena penomoran akan secara otomatis tersedia.

## II. METODE PENGABDIAN

Persiapan Kegiatan Pengabdian pada Masyarakat

Sebelum kegiatan dilaksanakan maka dilakukan persiapan-persiapan sebagai berikut:

- 1. Melakukan studi pustaka tentang pembuatan pembuatan Daftar Isi secara otomatis yang mudah dipahami siswa dan siswi.
- 2. Melakukan persiapan alat dan bahan untuk pelatihan pembuatan pembuatan Daftar Isi
- 3. Menentukan waktu pelaksanaan dan lamanya kegiatan pengabdian bersama-sama tim pelaksana.
- 4. Menentukan dan mempersiapkan materi yang akan disampaikan dalam kegaitan pengabdian masyarakat.

Pelaksanaan kegiatan pengabdian

Pelaksanaan kegiatan pengabdian berlangsung pada hari Senin, 12 Juli 2021 dari jam 08.00 s.d 11.00 WIB, dengan dihadiri 25 orang peserta yang terdiri dari siswa dan siswi SMK PAB 8 Sampali kelas XI. Kegiatan berupa penyampaian materi dan praktek langsung kepada siswa menggunakan aplikasi Microsoft Word. Setiap peserta melakukan praktek langsung setelah diberikan penjelasan oleh tim instruktur.

| N <sub>0</sub> | Waktu              | <b>Materi</b>                                                                                               | <b>Bentuk Kegiatan</b>           | <b>Capaian Materi</b>                                                                                       |
|----------------|--------------------|----------------------------------------------------------------------------------------------------|----------------------------------|----------------------------------------------------------------------------------------------------|
| 1              | 08.00-08.10<br>WIB | Melakukan<br>Perkenalan Kepada<br>Peserta                                                                   | Ceramah                          | Peserta Mengenal<br>Pemateri                                                                                |
| 2              | 08.10-08.20<br>WIB | Melakuan Pengenalan<br>Aplikasi Pengolah<br>Data                                                            | Ceramah, Praktek,<br>Dan Diskusi | Peserta Mengenal<br>Aplikasi Pengolah Data                                                                  |
| 3              | 08.20-09.15<br>WIB | Menjelaskan Cara<br><b>Mengatur Format</b><br>Judul Dan Sub Judul<br>Makalah Dengan<br><b>Heading Style</b> | Ceramah, Praktek,<br>Dan Diskusi | Peserta Mengetahui<br>Cara Mengatur Format<br>Judul Dan Sub Judul<br>Makalah Dengan<br><b>Heading Style</b> |
| $\overline{4}$ | 09.15-10.00<br>WIB | Menjelaskan Cara<br>Membuat Daftar Isi<br>Makalah Dengan<br><b>Table Of Contents</b>                        | Ceramah, Praktek,<br>Dan Diskusi | Peserta Mengetahui Cara<br>Membuat Daftar Isi<br>Makalah Dengan Table<br>Of Contents                        |
| 5              | 10.00-10.45<br>WIB | Latihan Peggunaan<br><b>Table Of Contents</b>                                                               | Ceramah, Praktek,<br>Dan Diskusi | Peserta Mampu<br>Menggunakan Table Of                                                                       |

Tabel 1. Jadwal Acara Kegiatan Pelaksanaan Pengabdian Kepada Masyarakat :

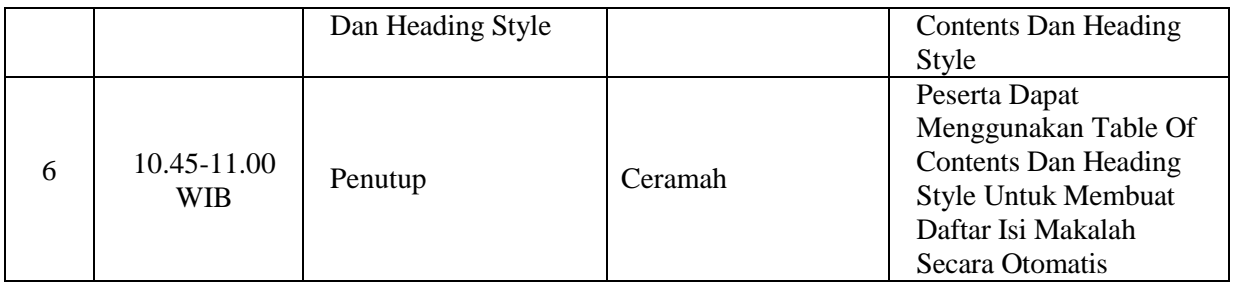

# III. HASIL DAN PEMBAHASAN

Berdasarkan wawancara, tanya jawab dan pengamatan langsung selama kegiatan berlangsung, kegiatan pengabdian pada masyarakat ini memberikan hasil sebagai berikut:

- a. Meningkatnya pengetahuan dan pemahaman menggunakan program aplikasi Microsoft Word sebagai media pembuatan Daftar Isi secara otomatis yang menjadi materi yang di dibawakan.
- b. Meningkatnya minat siswa-siswi dalam mempelajari apliaksi-aplikasi yang berkaitan dengan bidang IT.

## Faktor Pendukung dan Faktor Penghambat

Beberapa faktor yang mendukung terlaksananya kegiatan pengabdian pada masyarakat ini adalah besarnya minat dan antusiasme peserta selama kegiatan, serta sarana dan prasarana sekolah yang sangat mendukung seperti lab komputernya, sehingga kegiatan berlangsung dengan lancar dan efektif. Sedangkan faktor penghambatnya adalah keterbatasan waktu lokakarya dikarenakan masa pandemi di tahun ini, dimana tim dan peserta tetap harus mematuhi protokol kesehatan termasuk menghindari kerumunan bagi siswa-siswi SMK PAB 8 Sampali dalam pelatihan ini. Dengan demikian kegiatan pengabdian Masyara kat telah berjalan dengan lancar dan efektif, seperti terlihat pada gambar dibawah ini :

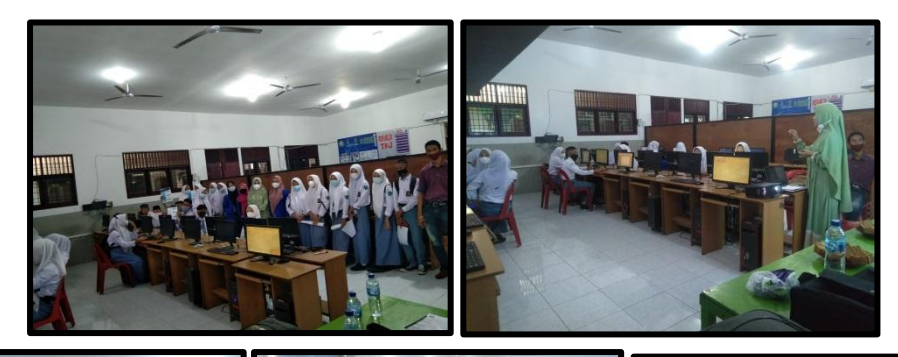

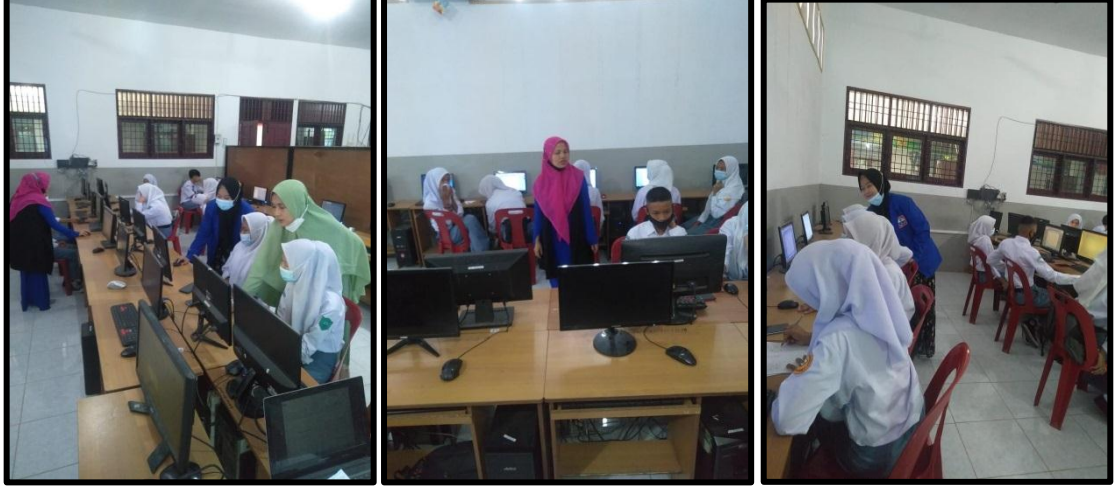

Gambar 1. Dokumentasi Kegiatan PkM

#### IV. SIMPULAN

Berdasarkan analisis hasil kegiatan dapat disimpulkan berapa hal sebagai berikut :

- 1. Setelah pelatihan minat dan dan kesadaran para siswa-siswi akan pentingnya kemampuan menggunakan komputer sangat baik.
- 2. Meningkatnya motivasi para siswa-siswi dalam mempelajari aplikasi Microsoft Word.

# V. SARAN

Mengingat besarnya manfaat kegiatan pengabdian pada masyarakat ini, maka selanjutnya perlunya dukungan pihak sekolah diharapkan dapat ditingkatkan terutama dari segi kelengkapan sarana dan prasarana komputer untuk mendukung peningkatan sumber daya manusia di bidang penggunaan komputer

#### UCAPAN TERIMA KASIH

Dalam kesempatan ini, kami mengucapkan terima kasih yang sebesar-besarnya kepada :

- 1. Ketua Lembaga Pengabadian Pada Masyarakat UPU yang telah memberikan kemudahan dalam pelaksanan pengabdian.
- 2. Dekan FTIK UPU yang telah memberikan fasilitas dalam kegiatan pengabdian ini
- 3. Ketua dan Sekretaris Program Studi Sistem Informasi yang telah memberikan dukungan dan bimbingan dalam pelaksanaan kegiatan pengabdian ini.
- 4. Staf dosen dan staf TU Program Studi Teknik Informatika yang telah membantu kelancaran pelaksanaan kegiatan pengabdian ini.
- 5. Koordinator, Kepala Sekolah, Wakil Kepala Sekolah, Staf Pegawai dan Seluruh Siswasiswi yang telah turut berpartisifasi aktif dalam pelaksanaan kegiatan pengabdian ini.
- 6. Akhir kata semoga kegiatan pengabdian kepada masyarakat ini dapat bermanfaat bagi peningkatan kualitas pendidikan.

## DAFTAR PUSTAKA

Simamora Lavanter, 2013, "Pelatihan Pengenalan Teknologi Jaringan dan Microsoft Office" , Politeknik Informatika DEL

Johnie, R, Swanda Pasaribu. (2019). "*Belajar Microsoft Office (Word, Excel, Powerpoint) 2019"*, Deepublish, Yogyakarta.

Sarwandi, Cyber Creative, 2017*, "Jago Microsoft Word 2016*", Elex Media Komputindo. Madcoms, 2018, *"Microsoft Word 2016 untuk Pemula",*PenerbitANDI

Madcoms, 2018, "*155 Tips Dan Trik Populer Microsoft Word"*, PenerbitANDI

Dharmawati, Lubis I, Liza R, 2020, "*Pembelajaran Berbasis Komputer Menggunakan Ms. Office 2019 Pada Siswa Di Smk Dwitunggal 1 Tanjung Morawa*" DINAMISIA-Jurnal Pengabdian Kepada Masyarakat, 4(1),18- 25

Masayu Rosyidah, Marhaini, Reny Kartika Sary, Febi Ardianto, Yosi Apriani, 2016, "*Pelatihan Penggunaan Mmicrosoft Office Bagi Guru SMP Al-Hamidiyah Palembang*", AJIE - Asian Journal of Innovation and Entrepreneurship , 1(1), e-ISSN: 2477- 0574

<http://fikrihemeto026.blogspot.com/2017/11/t3fungsi-fungsi-table-of-contents-pada.html>

<https://bacaterus.com/cara-membuat-daftar-isi/>

<https://penerbitdeepublish.com/cara-membuat-daftar-isi-otomatis/>

https://hardcoreandri.wordpress.com/2015/03/26/cara-membuat-formating-heading-stylespada-bab-dan-sub-bab-dalam-skripsi/